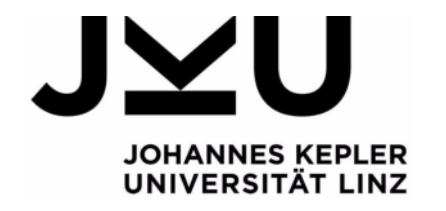

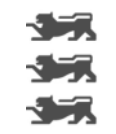

Hochschule Reutlingen Reutlingen University

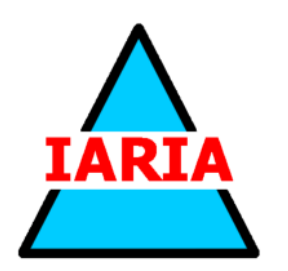

**The 13th International Conference on Advances in Databases,Knowledge, and Data ApplicationsDBKDA 2021May 30, 2021 to June 3, 2021 - Valencia, Spain**

#### **Tutorial: "Bashing" the Killer from the Command Line**

#### **Andreas Schmidt1, Lisa Ehrlinger<sup>2</sup>, and Fritz Laux<sup>3</sup>**

**(1) andreas.schmidt@h-ka.de University of Applied Sciences KarlsruheKarlsruhe, Germany& Karlsruhe Institute of TechnologyGermany(2) lisa.ehrlinger@jku.at Johannes Kepler UniversityLinz, Austria& Software Competence Center Hagenberg, Austria(3) fritz.laux@fh-reutlingen.de Reutlingen UniversityReutlingen, Germany** 

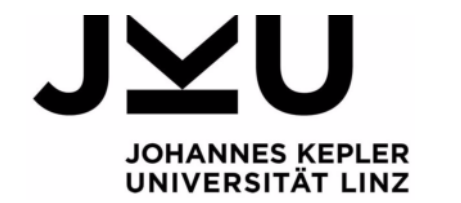

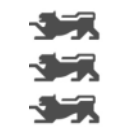

Hochschule Reutlingen Reutlingen University

#### **A short Resume of the Presenters**

Prof. Dr. **Andreas Schmidt** is a professor at the Department of Computer Science and Business Information Systems of the Karlsruhe University of Applied Sciences (Germany). He is lecturing in the fields of database information systems, data analytics and model-driven software development. Additionally, he is a senior research fellow in computer science at theInstitute for Applied Computer Science of the Karlsruhe Insti-

tute of Technology (KIT). His research focuses on database technology, knowledge extraction from unstructured data/ text, Big Data, and generative programming. Andreas Schmidt was awarded his diploma in computer science by the University of Karlsruhe in 1995 and his PhD in mechanical engineering in 2000. Dr. Schmidt has numerous publications in the field of database technology and information extraction. He

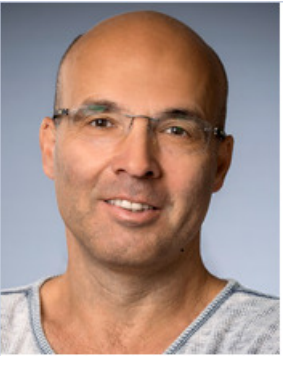

 regularly gives tutorials on international conferences in the field of Big Data related topics and model driven software development. Prof. Schmidt followed sabbatical invitations from renowned institutions like the Systems-Group at ETH- Zurich in Switzerland, the Database Group at the Max-Planck-Institute for Informatics in Saarbrukken/Germany and theData-Management-Lab at the University of Darmstadt.

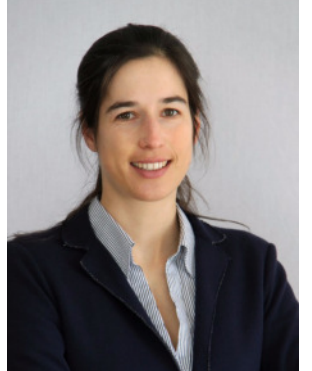

Dr. **Lisa Ehrlinger** is senior researcher at the Johannes Kepler University (JKU) Linz and at the Software Competence Center Hagenberg (SCCH) in Austria. At JKU, she conducts research about the automation of DQ measurement and knowledge graphs and teaches courses about information systems, ontologies, and data modeling. At SCCH, she leads the multifirm project SEBISTA (Secure Big Stream Data Processing), where she applies finding fromher scientific work, and drives the research

 focus "Data Management and Data Quality". Her research interests and publications cover the topics data quality, knowledge graphs, andinformation integration.

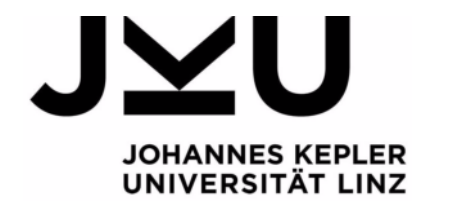

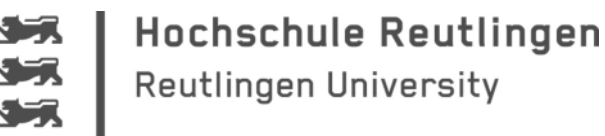

#### **A short Resume of the Presenters**

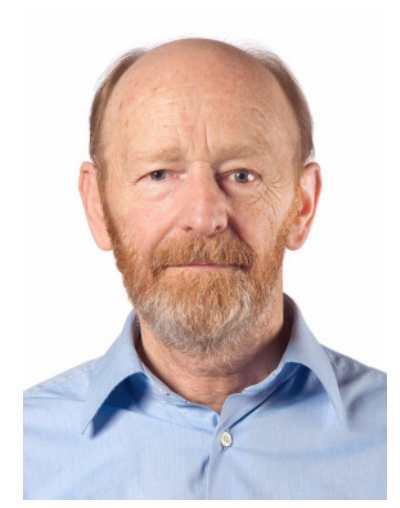

Prof. Dr. **Fritz Laux** was professor (now emeritus) for Database and Information Systems at Reutlingen University from 1986 - 2015. He holds an MSc (Diplom) and PhD (Dr.rer. nat.) in Mathematics.

His research focuses on database modeling and technology, transaction processing, data warehousing and data analytics. He has published a number of of papers in peer reviewed conferences and journals on the above topics, some of them have received Best Paper Awards. He is a regular contributor and speaker atDBKDA.

Prof. Laux is a co-founder of DBTechNetDB, an initiative of European universities and and IT-companies to set up a transnational collaboration scheme of higher level education in Databases. Together with colleagues from 5 European countries he was conducting projects supported by the European Union on stateof-the teaching and hands-on labs on database technology.

Prof. Laux received the 2012 Research Award from Reutlingen University and he is an IARIA fellow.

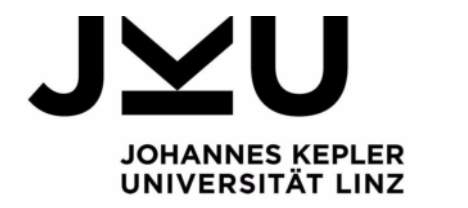

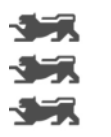

Hochschule Reutlingen Reutlingen University

#### **Resources available**

#### https://www.smiffy.de/dbkda-2021/ 1

- •Slideset
- $\bullet$ **Exercises**
- •Command refcard
- •Example datasets

<sup>1.</sup> all materials copyright 2017, 2018, 2019,2020, 2021 by andreas schmidt

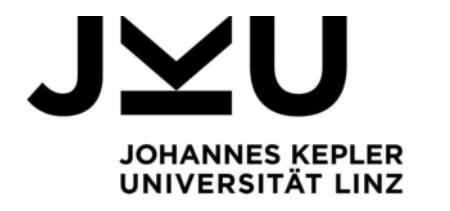

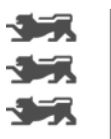

**Hochschule Reutlingen** Reutlingen University

## **Outlook**

- •Introduction
- $\bullet$ Functionality Overview
- Filter & Pipes Architecure•
- •Command Overview Part I
- $\bullet$ Exercise I: Start solving a criminal case using the shell
- •Command overview Part II
- $\bullet$ Exercise II: Solve the criminal case from Exercise I
- sed & awk
- $\bullet$ Summary & Outlook

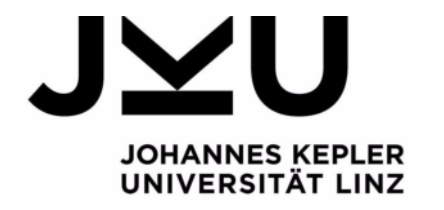

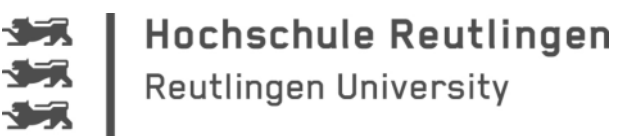

## **Why Should I use these Tools (Coreutils)?**

With R and Python, there exist great tools that can perform the same job (and much more)

- •It's already on your computer and nothing needs to be installed<sup>1</sup>
- You don't need to learn a programming language
- You don't need an editor, compiler or interpreter
- •Low main memory footprint
- You got first results after 20 sec.
- •Intuitive iterative development cycle (add filter by filter) ... like lego blocks
- •It makes fun !!!!

<sup>1.</sup> <sup>i</sup>f you have a Linux or Mac-computer. Windows users have to install cygwin to use theese tools.

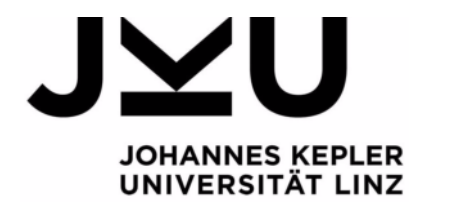

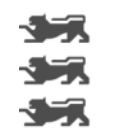

Hochschule Reutlingen Reutlingen University

## **Filter and Pipes Architecture**

- $\bullet$ Architectural Pattern: Filter and Pipes (Douglas McIlroy, 1973)
- $\bullet$ Data exchange between processes
- $\bullet$ Loose coupling
- $\bullet$ POSIX Standard
- $\bullet$ Filter represent data-sources and data-sinks

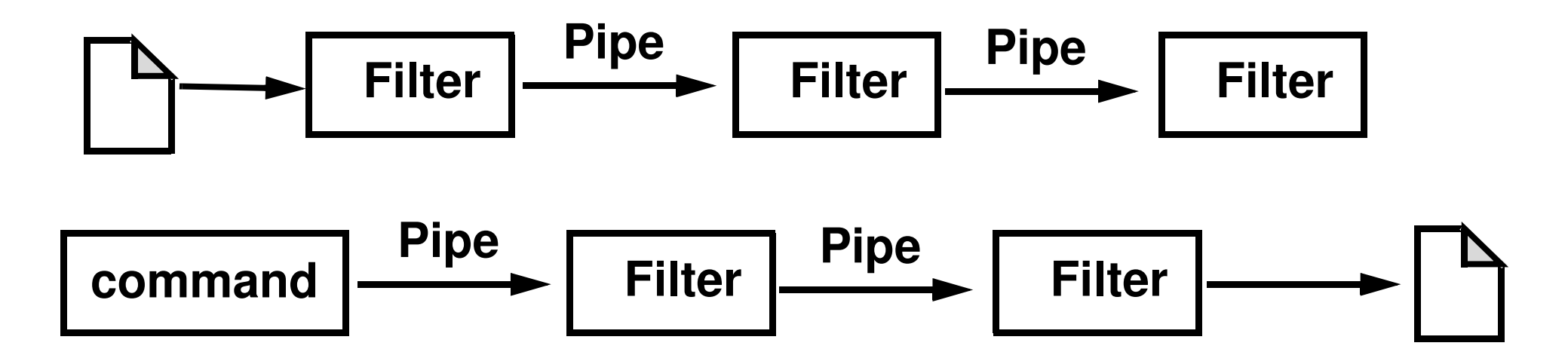

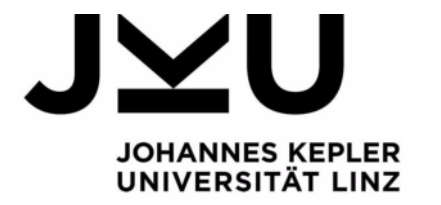

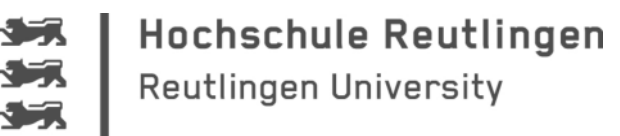

## **Communication Channels/Redirection**

- In-/Output Redirection
	- | : Pipe operator: Connect STDOUT of a command with STDIN of the next command
	- > : Redirect Standard Output (into file)
	- < : Redirect Standard Input (from file)
	- 2> : Redirect Standard Error (into file)
	- >>: Redirect Standard Output (append into file)
- Example:

**cut -d, -f1 city.csv | sort | uniq -c | \sort -nr | awk '\$1>1' > result.txt**

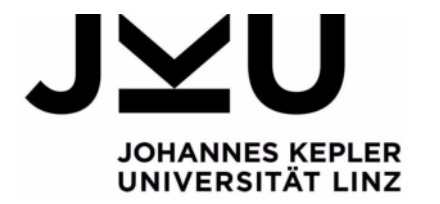

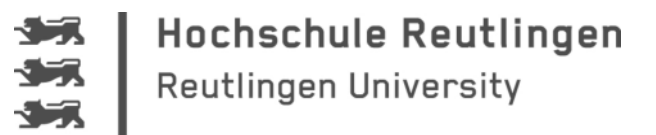

#### Retrieving the names of cities which have "name siblings"

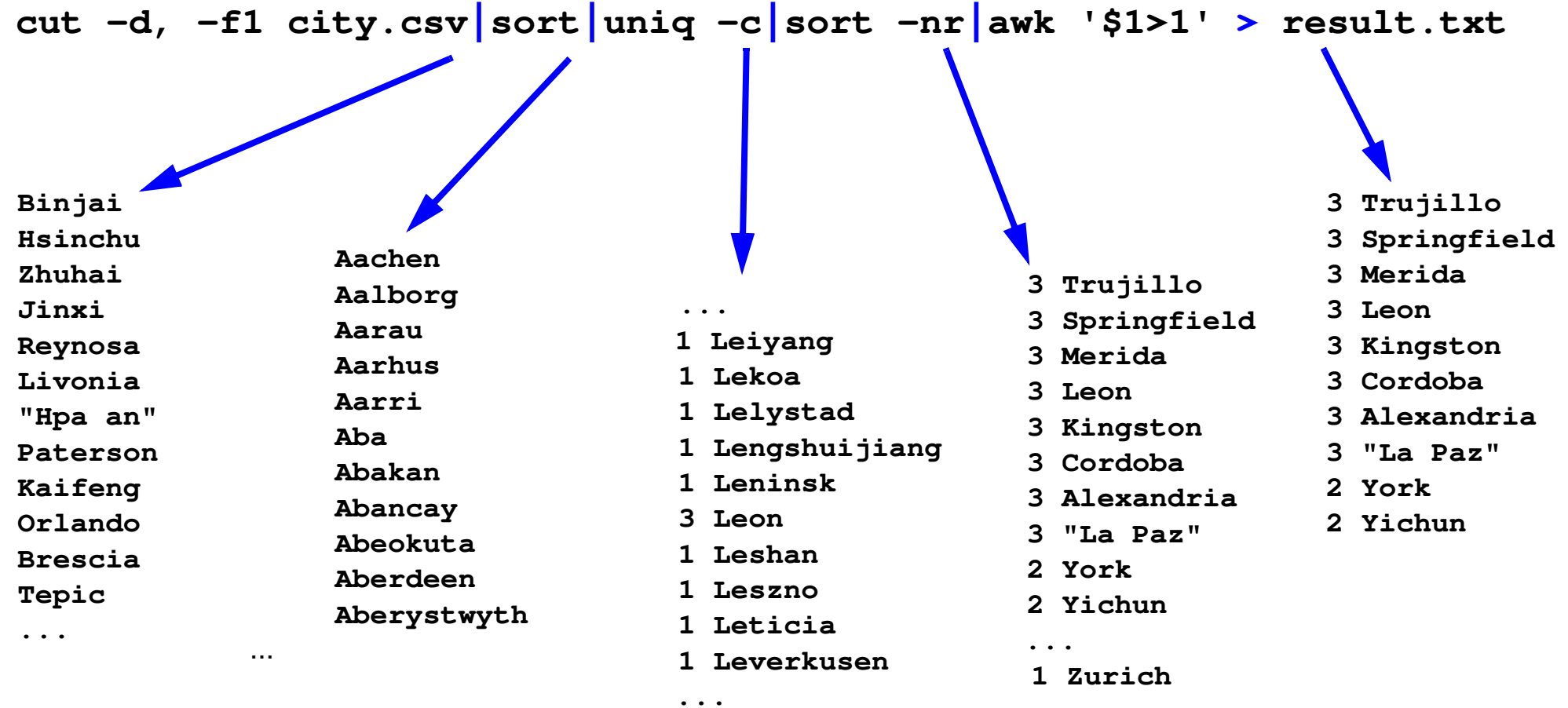

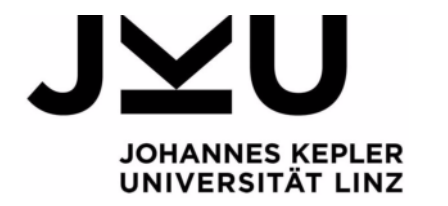

Hochschule Reutlingen 一定 玩 Reutlingen University  $\frac{1}{2}$ 

#### **Another example: Word count**

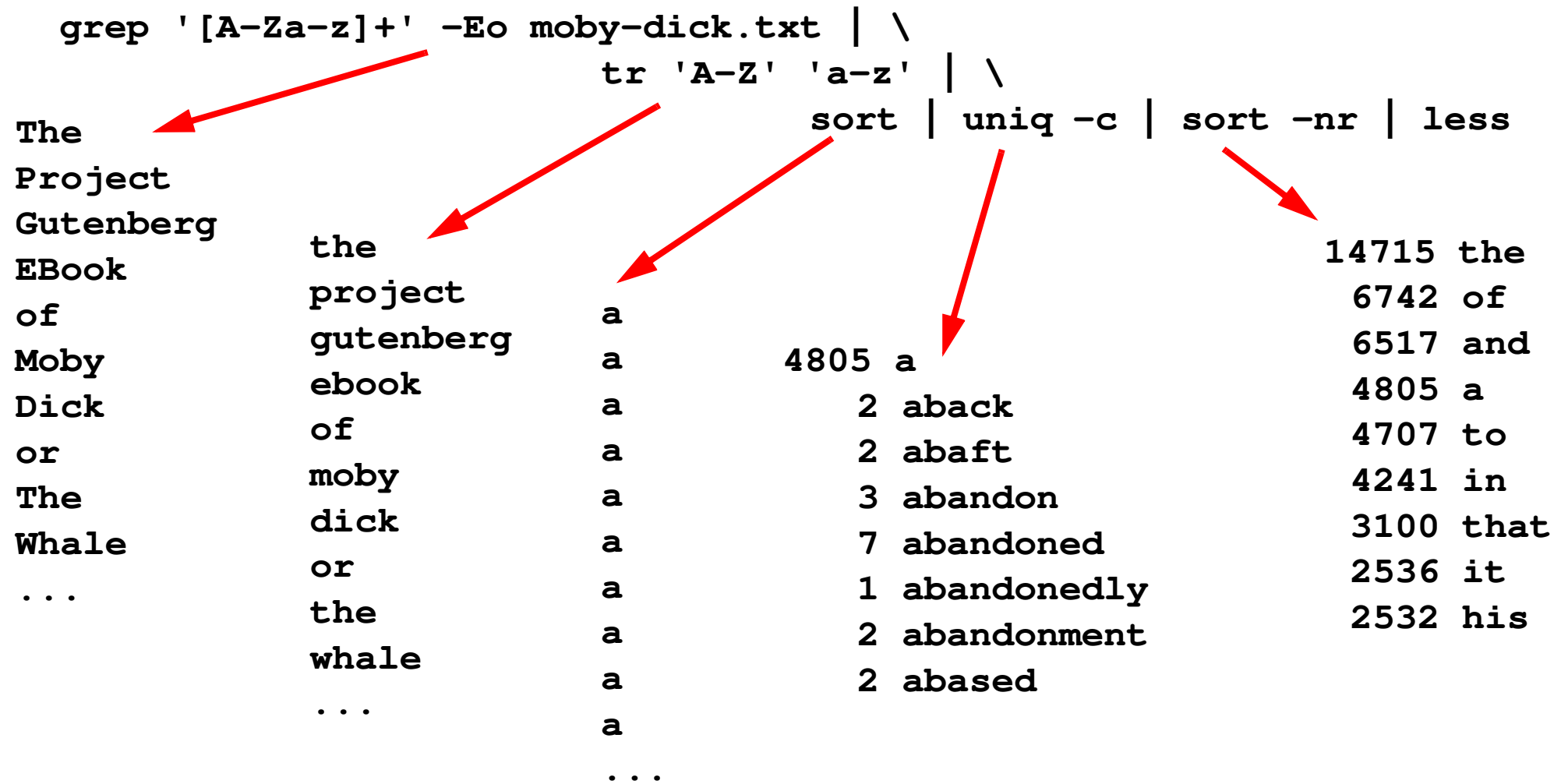

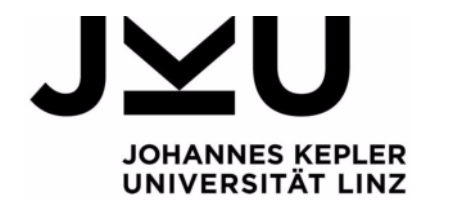

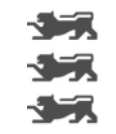

Hochschule Reutlingen Reutlingen University

#### **General comment**

 $\bullet$  Most of the commands accept the input from file or from STDIN. If no (or not enough) input files are given, it is expected that the input comes from STDIN (some commands like *join, comm* expect a "-" character as parameter, if the input comes from STDIN)

```
head -n4 my-file.txt 
cat -n my-file.txt | head -n4
```
• Most of the commands have a lot of options which can't be explained in detail. To get an overview of the possibilities of a command, simple type

```
man command
```
 $\bullet$ Example:

#### **man head**

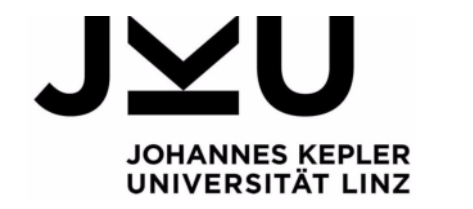

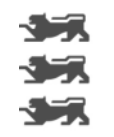

Hochschule Reutlingen Reutlingen University

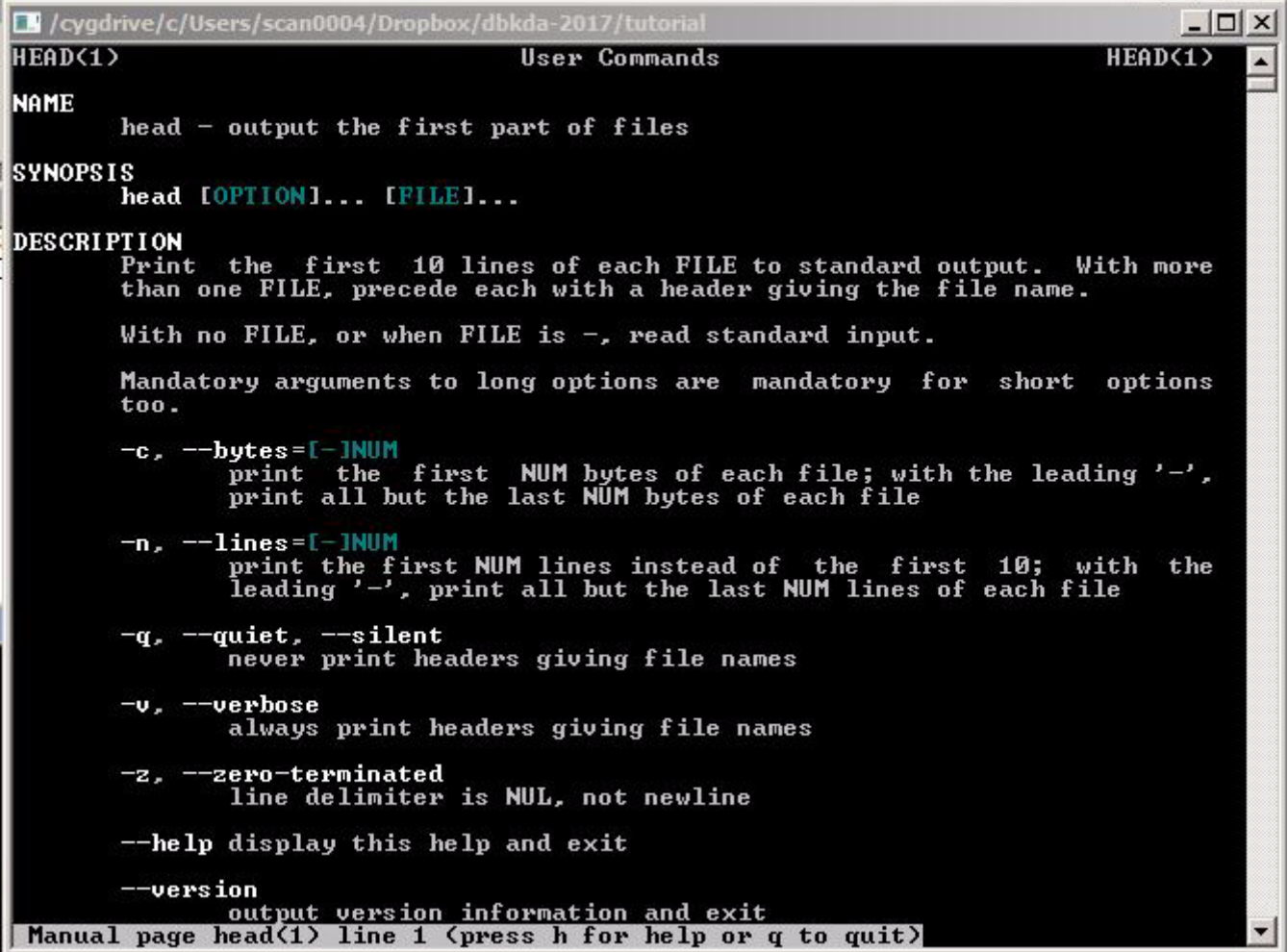

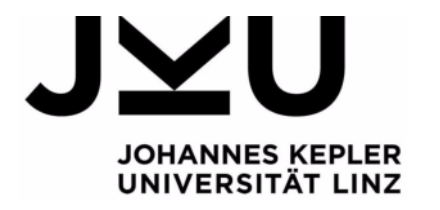

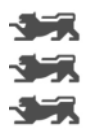

Hochschule Reutlingen Reutlingen University

#### **cat command**

•Print content of file to STDOUT

```
cat HelloWorld.java
```
 $\bullet$ Concatenate files and writes them via redirection (>) to a file

```
cat german_cities.csv french_cities.csv > cities.csvcat *_cities.csv > cities.csv
```
• Add line numbers to each line in file(s)

```
cat -n city.csv
```
 $\bullet$ Create a file with input from STDIN:

```
cat > grep-search-words.txtObama
Climate
CTRL-D
```
•More example:

www.smiffy.de/dbkda-2021/command-examples/cat,%20head,%20tail,%20less,%20wc

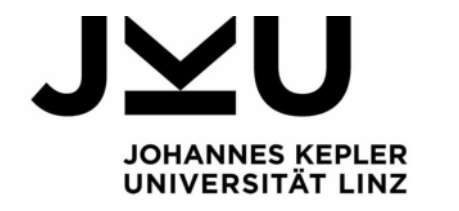

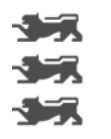

Hochschule Reutlingen Reutlingen University

**to remove trailing line(s)**

#### **head/tail/wc command**

- **• head: view first n lines or skip last n lines of a file.**
	- •View first 5 lines from file:

**head -n5 city.csv**

- • Print all but the last 20 lines: **head -n -20 city.csv**
- **• tail: view last n lines or start from line <sup>n</sup>**
	- • View last 10 lines of a file
		- **tail -n 10 city.csv**
- •**wc:** Count the number of lines, words<sup>1</sup> and bytes **wc city.csv**

 $1<sub>1</sub>$ . from the manual page: A word is a non-zero-length sequence of characters delimited by white space

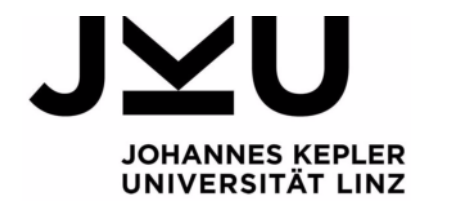

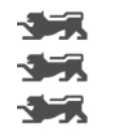

Hochschule Reutlingen Reutlingen University

#### **less command**

- •Page by page scrolling of a file or STDIN (also with search capability)
- •Examples:

**less city.csvls -l | less**

**man head # inspection of man-pages with less !!**

- • Commands:
	- •q : quit less
	- $\bullet$ > : Goto end of file
	- $\bullet$ < : Goto begin of file
	- $\bullet$ f: Scroll forward one page
	- •b: scroll backwards on page
- $\bullet$ e, ret,  $\cdot$  : scroll forward one line
- • $y,$  \*: scroll backwards one line
- $\bullet$  $nd$ : scroll forward  $n$  lines (i.e. 20n)
- •<sup>m</sup>b : scroll backwards m lines
- •ng: Goto line <n>

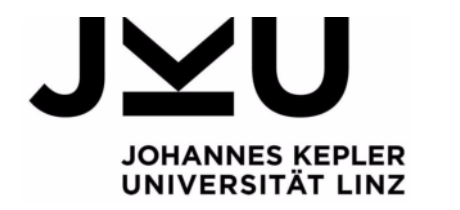

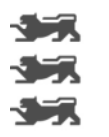

Hochschule Reutlingen Reutlingen University

#### **less commands (2)**

- •*I pattern* : Search forward the next line with *pattern*
- •? *pattern* : Search backward the previous line with *pattern*
- $\bullet$ n : repeat previous search
- $\bullet$ N : repeat previous search in reverse direction
- $\bullet$ &*pattern* : Display only lines containing the *pattern* (type & *<ret* > to quit)
- $\bullet$ !command : executes shell command
- v : invokes standard editor for file (at current position, if supported)

#### type **man less** for complete reference

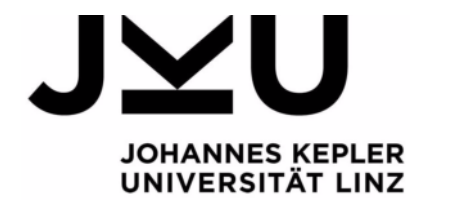

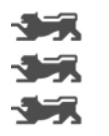

Hochschule Reutlingen Reutlingen University

#### **grep command**

• Print lines matching pattern (case sensitive)

**grep USA city.csv**

- Print lines containing the regular expression (City starting with 'S', ending with 'g')**grep -E 'S[a-z]+g,' city.csv**
- Print only lines, not containing the String NULL**grep -v NULL city.csv**
- Print name of files which contain the pattern 'Agassi'

**grep Agassi bbcsport/tennis/\*.txt**

**when multiple files are queried,the filename is part of the result (<filename>:<line matching pattern)>**

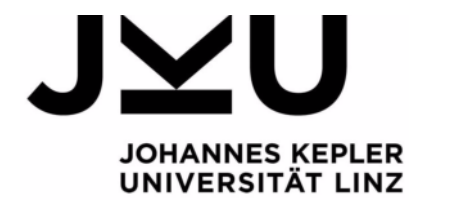

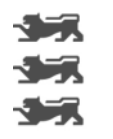

Hochschule Reutlingen Reutlingen University

#### **Search**

- Print only matching part (i.e. 'Salzburg' instead of whole line) **grep -E -o 'S[a-z]+g' city.csv**
- Look for lines containing words from a file
- **grep -f grep-search-words.txt -E newsCorpora.csv**• file: grep-search-words.txt **ObamaClimate**

More example:

**https://www.smiffy.de/dbkda-2021/command-examples/grep**

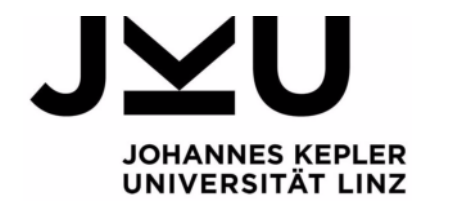

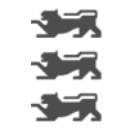

Hochschule Reutlingen Reutlingen University

## **File operations**

• Split file by number of rows (here, after each 10 lines, all generated files have the prefix tmp/city-part-)

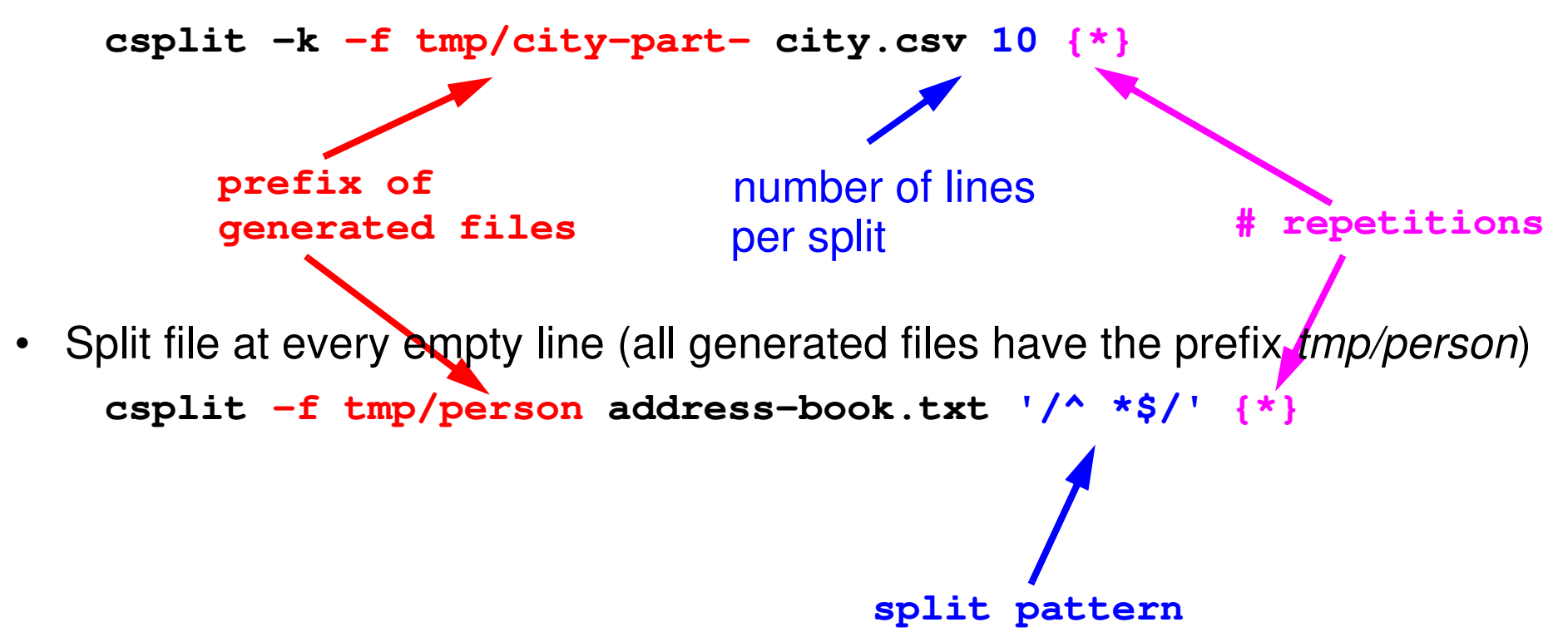

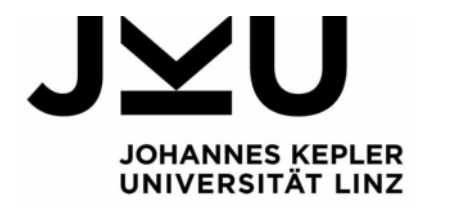

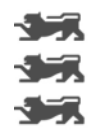

Hochschule Reutlingen Reutlingen University

## **File operations**

• Print selected parts of lines from each file to standard output.

**cut -d',' -f1,4 city.csv**Column separatorOutput columns 1 and 4

- • Output bytes 10 to 20 from each line**cut -b10-20 data.fixed**
- $\bullet$  Output bytes 1-5 and starting from position 21 to the end of line: **cut -b1-5,20- data.fixed**
- •More examples:

**https://www.smiffy.de/dbkda-2021-ce/cut,%20paste**

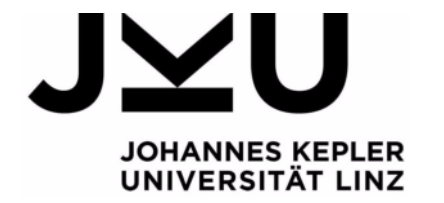

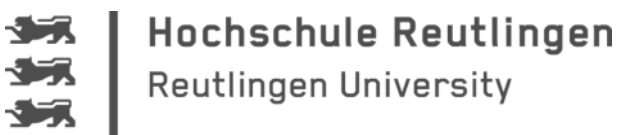

#### **Summary of Fundamental File Operations**

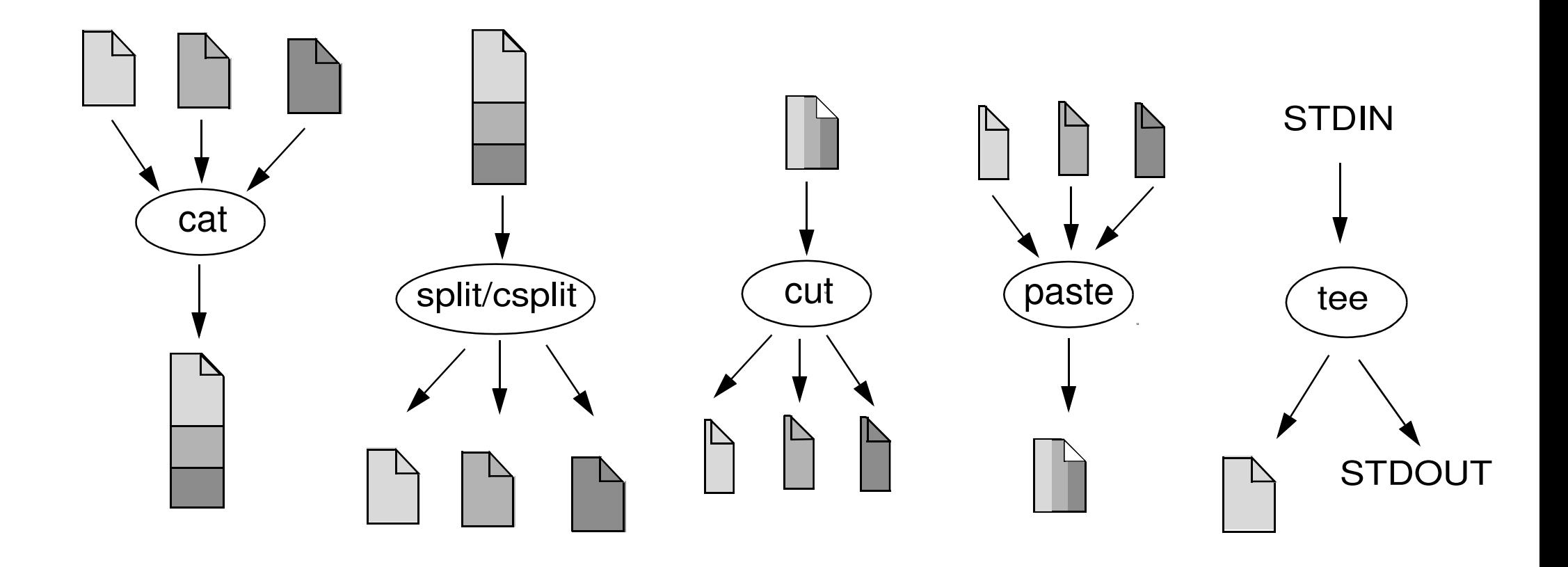

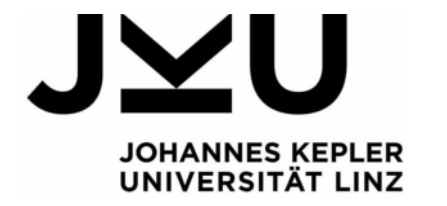

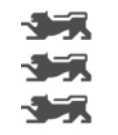

Hochschule Reutlingen Reutlingen University

## **And now you are prepared for a ...**

#### thrilling exercise\*<u>!!!!!!!</u>

Go to the page www.smiffy.de/dbkda-2021, open Exercise I and start solving the criminal case ...

(\*) command line murders by Noah Veltman, https://github.com/veltman/clmystery

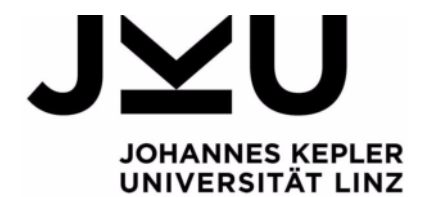

Hochschule Reutlingen Reutlingen University

远

 $\frac{1}{2}$ 

# **mystery File/Directory Structure**

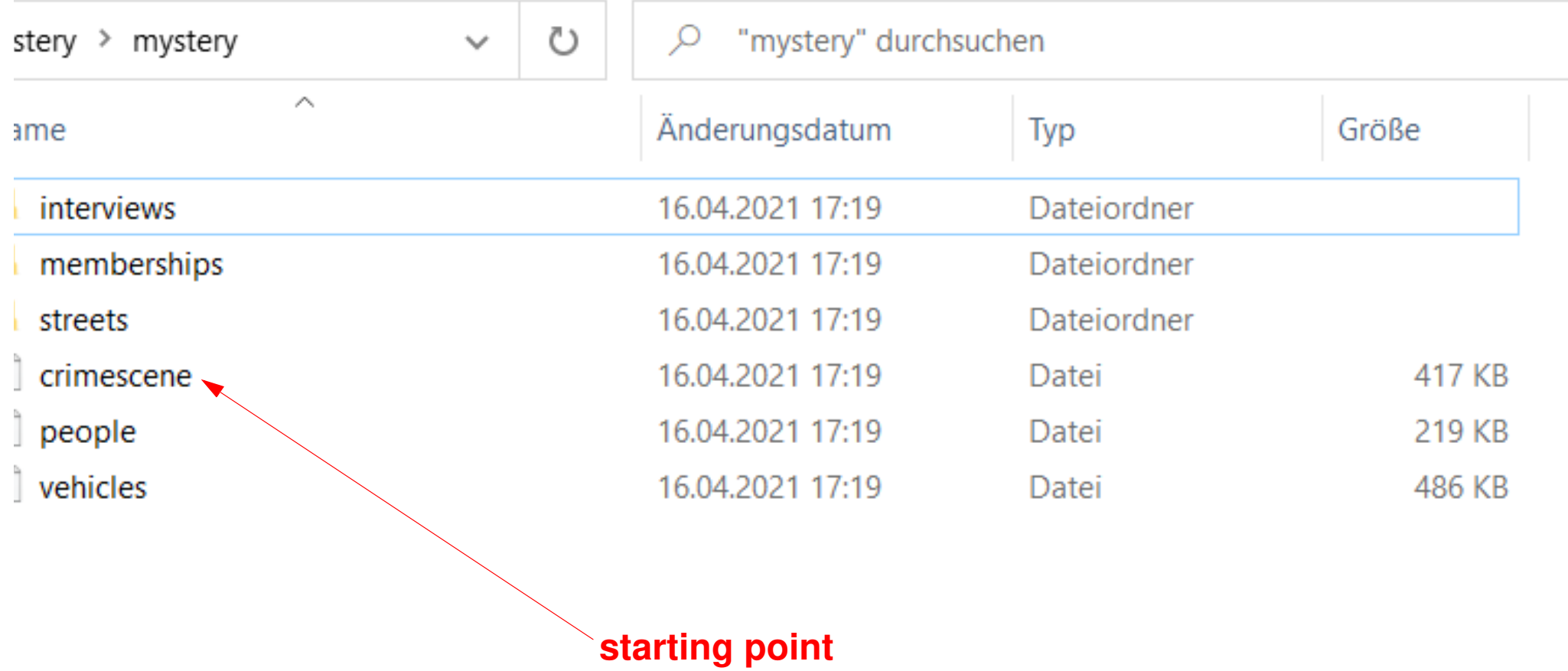

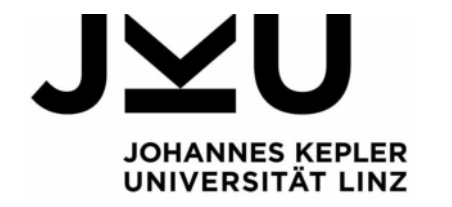

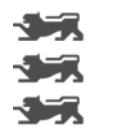

Hochschule Reutlingen Reutlingen University

• mystery/people\$

**head mystery/people\*\*\*\*\*\*\*\*\*\*\*\*\*\*\***

 **To go to the street someone lives on, use the file for that street name in the 'streets' subdirectory. To knock on their door and investigate, read the line number they live on from the file. If a line looks like gibberish, you're at the wrong house.**

**\*\*\*\*\*\*\*\*\*\*\*\*\*\*\***

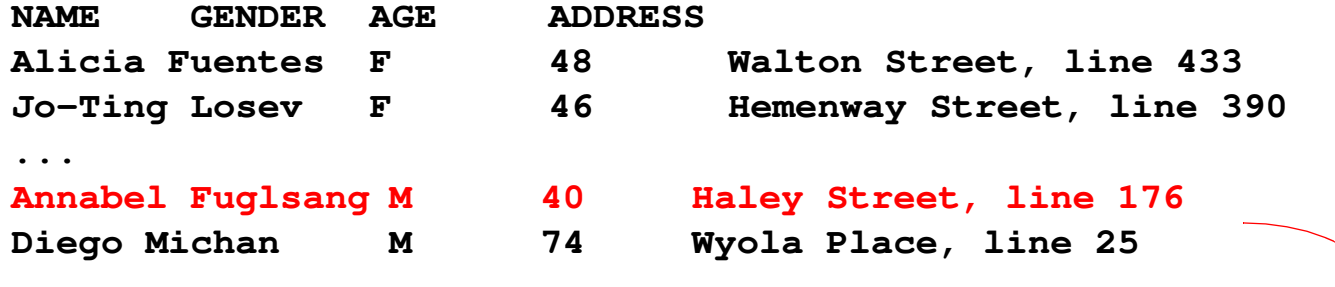

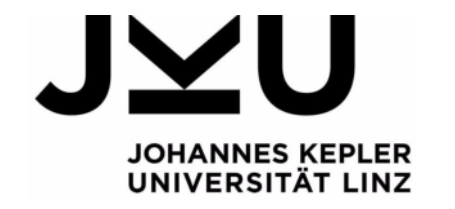

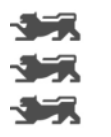

Hochschule Reutlingen Reutlingen University

```
File mystery/streets/Haley Street, lines 174 - 179
```

```
• Interviews:
                 $ ls mystery/interviews/interview-*| head -n5mystery/interviews/interview-000296
mystery/interviews/interview-00448418...
mystery/interviews/interview-871877$ cat mystery/interviews/interview-871877
Mr. Fuglsang is male and has brown hair ... ...
 pinto simile fuzing pestering neutralized atriums nted
 irradiates liquidates flimflams dispossessed SEE INTERVIEW #871877
 balmy metamorphosis nervier pilfered
 proofreaders steeping editorialized solutions
```
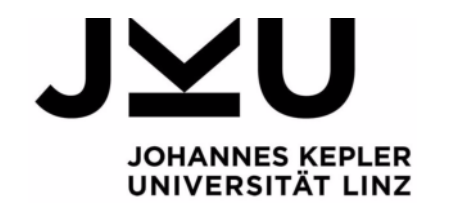

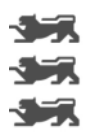

Hochschule Reutlingen Reutlingen University

#### **sort**

- Sort lines of text files
- Write sorted concatenation of all FILE(s) to standard output.
- $\bullet$ With no FILE, or when FILE is -, read standard input.
- $\bullet$ sorting alpabetic, numeric, ascending, descending, case (in)sensitive
- $\bullet$ column(s)/bytes to be sorted can be specified
- $\bullet$ Random sort option (-R)
- $\bullet$ Remove of identical lines (-u)
- • Examples:
	- $\bullet$  sort the entries in file
		- **sort member-list.txt**
	- $\bullet$ sort the entries in file (Format: <fist-name> <last-name>) by second column

**sort -t' ' -k2 member-list.txt**

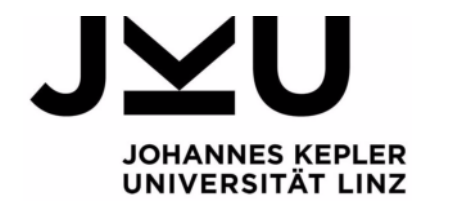

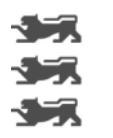

Hochschule Reutlingen Reutlingen University

#### **sort - examples**

• sort file by country code, and as a second criteria population (numeric, descending)**sort -t, -k2,2 -k4,4nr city.csv**second sort criteria from column 4 to column 4 field separator: ,numeric (-n), descending (-r)

first sort criteria from column 2 to column 2

•More example:

**https://www.smiffy.de/dbkda-2021/command-examples/sort**

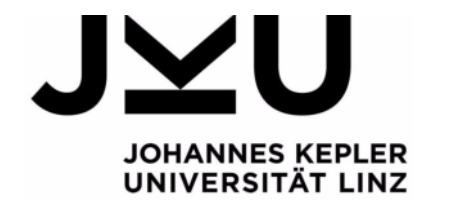

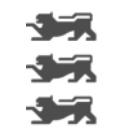

Hochschule Reutlingen Reutlingen University

## **Compare Operator**

•comm - compare two **sorted** files line by line

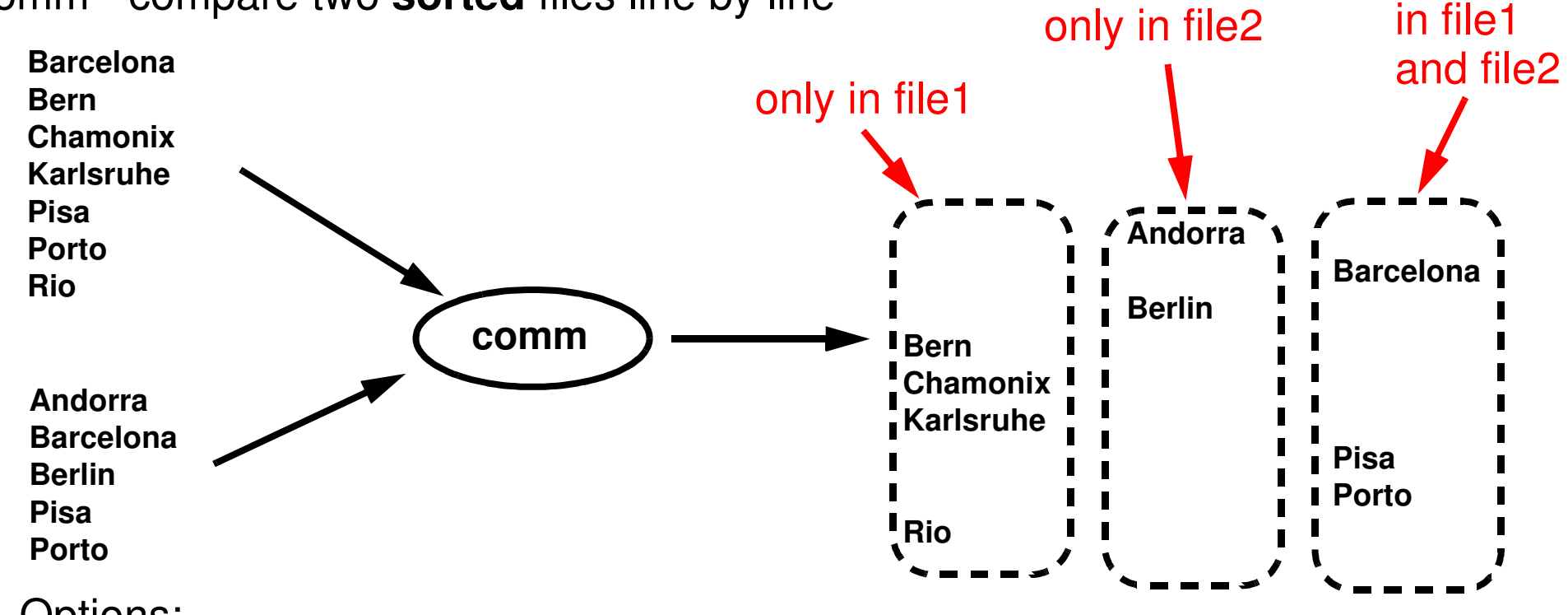

- $\bullet$  Options:
	- •-1: supress column 1
	- •-2: supress column 2
- $\bullet$ -3: supress column 3
- $\bullet$ --total: output a summary

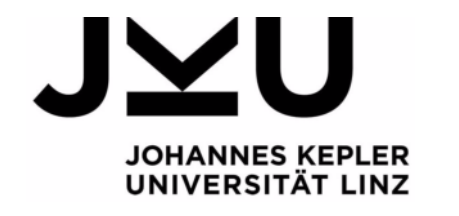

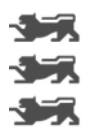

Hochschule Reutlingen Reutlingen University

#### **uniq**

- $\bullet$ report or omit **repeated** lines
- •Filter adjacent matching lines from INPUT
- •Range of comparision can be specified (first n chars, skip first m chars)
- options:
	- •-c: count number of occurences
	- $\bullet$ -d: only print duplicate lines
	- $\bullet$ -u: only print unique line
	- $\bullet$ -i: ignore case

#### set semantic with sorted input !!!

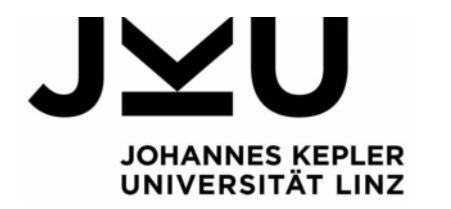

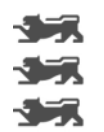

Hochschule Reutlingen Reutlingen University

**uniq - Example**

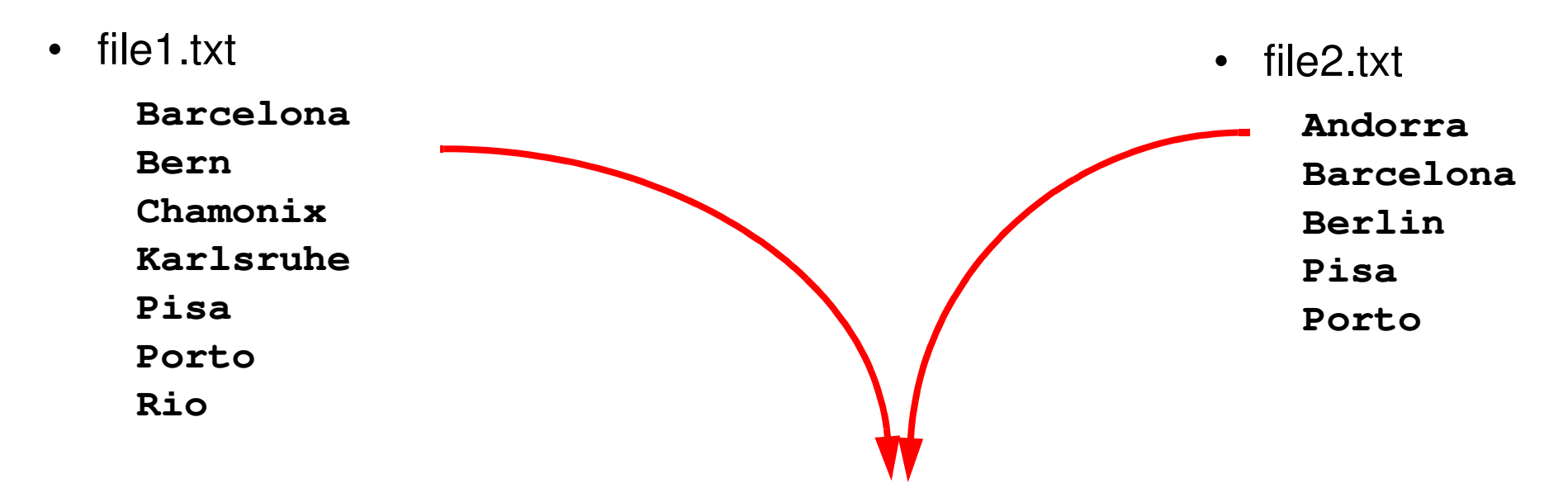

#### More example:

**https://www.smiffy.de/dbkda-2021/command-examples/comm,%20uniq**

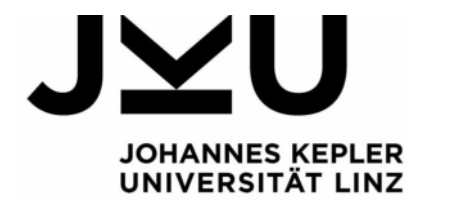

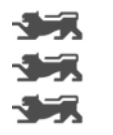

Hochschule Reutlingen Reutlingen University

#### **Exercise Part II and III**

continue solving the case from the first exercise (Exercise II) ...

... still thrilling ;-)

... and with your actual knowledge, you can also try Exercise III ...

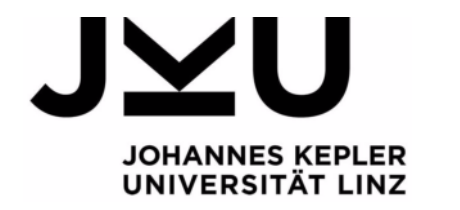

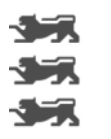

Hochschule Reutlingen Reutlingen University

## **sed Principles**

- sed <u>S</u>tream <u>Ed</u>itor
- non interactiv, controlled by a script
- •line oriented text processing
- $\bullet$ A loop executes script commands on each matching (by address) input line
- •short scripts are typically given as parameter, longer scripts as files (-f option)
- •Possible operations: Insert, Substitude, Delete, Append, Change, Print, Delete
- $\bullet$  Commands in script can take an optional address, specifying the line(s) to be performed.
- Address can be a a single line number or a regular expression
- •Address can be an interval (start, stop)
- $\bullet$ Default behavior: printing each processed line to stdout (suppress with: -n)

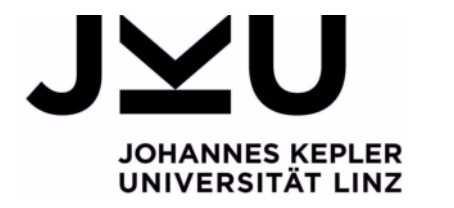

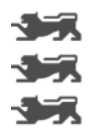

Hochschule Reutlingen Reutlingen University

#### **sed commands**

- **s**: substitude
	- • Replace all occurences of D with GER**sed 's/\bD\b/GER/g' city.csv > city2.csv**
	- •Replace all occurences of NULL in a line with \N (Inplace Substitution) **sed -i 's/\bNULL\b/\\N/g' city.cs**
	- •Replace "Stuttgart" with "Stuttgart am Neckar" (extended regexp) **sed -E '/^Stuttgart/ s/^([^,]+)/\1 am Neckar/' city.csv**

**p**: print (typically used with default printing behaviour off (-n option))

 $\bullet$ print from line 10 to 20 (resp.: 5-10, 23, 56-71)

> **sed -n 10,20p city.csvsed -n '5,10p;23p;56,71p' city.csv**

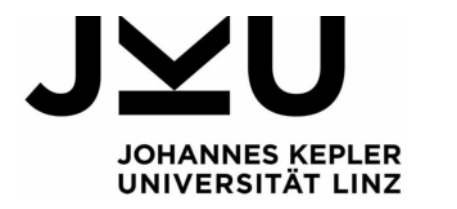

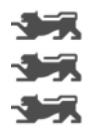

Hochschule Reutlingen Reutlingen University

### **sed Examples**

- **i**: insert
	- $\bullet$ Insert dataset about Karlsruhe at line 2

**sed '2i Karlsruhe,D,"Baden Wuerttemberg",312005,49.0,6.8' city.csv**

**d**: delete

 $\bullet$ delete the city Aachen (inplace)

**sed -i '/^Aachen/ d' city.csv**

 $\bullet$ delete all empty lines

**sed '/^ \*\$/d' The-Adventures-of-Tom-Sawyer.txt**

• delete lines 2-10

**sed '2,10d' city.csv**

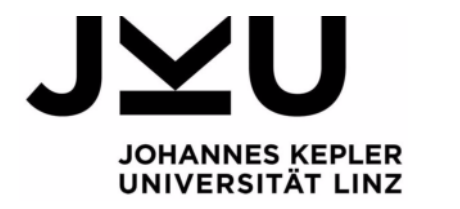

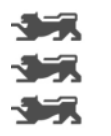

Hochschule Reutlingen Reutlingen University

### **sed Examples**

- **c**: change
	- $\bullet$  Replace entry of Biel **sed '/^Biel,/ c Biel,CH,BE,53308,47.8,7.14' city.csv**
- **a**: append
	- $\bullet$  Underline each CHAPTER**sed '/^CHAPTER/ a ------------' The-Adventures-of-Tom-Sawyer.txt**

**r**: read file

 $\bullet$  insert the content from file city-D.csv starting at line 3**sed '3 r city-D.csv' city.csv'**

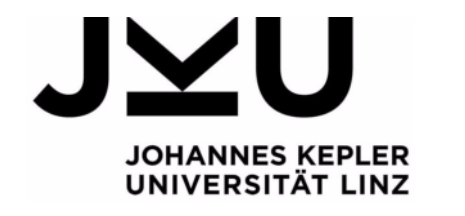

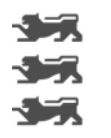

Hochschule Reutlingen Reutlingen University

#### **awk**

- •like sed, but with powerful programming language
- $\bullet$ filter and report writer
- $\bullet$ flexible record definition (i.e. line with columns, record with fields, ...)
- •full programming language, support for associative arrays
- •structure: one or multiple *pattern { action }* blocks
- • special BEGIN, END pattern match **before** the first record is read and **after** the last record is read
- Access to column values via \$1, \$2, ... variables (\$0: whole record)
- •Examples:

```
awk -F, '$3=="Bayern" && $4 < 1000000 { print $1, $4 }' city.csvpatternaction
```
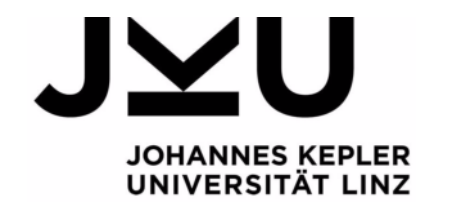

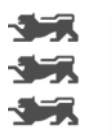

Hochschule Reutlingen Reutlingen University

#### **awk**

 $\bullet$ Calculating average population

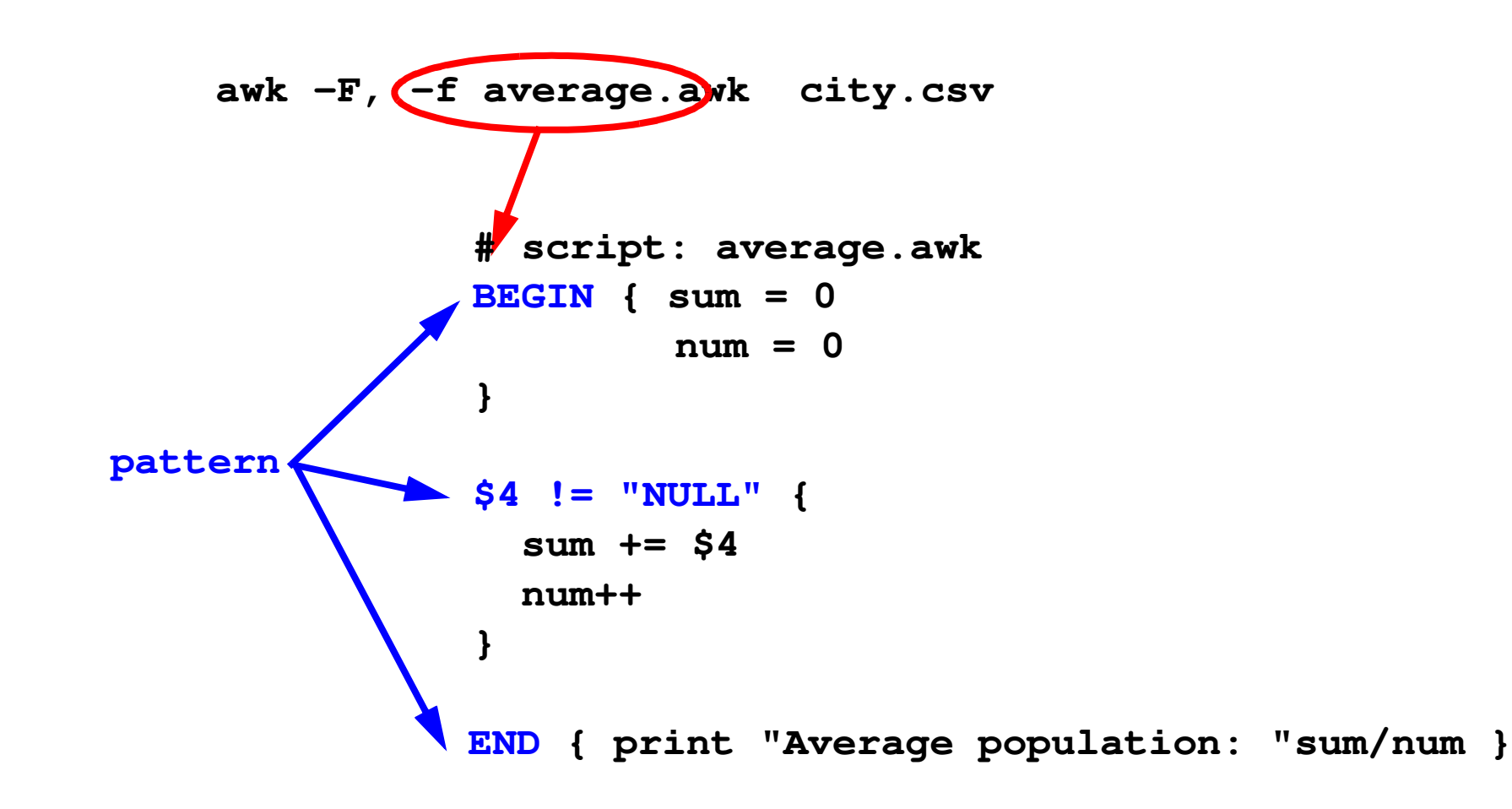

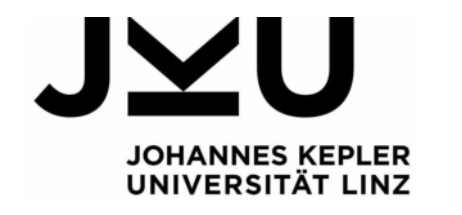

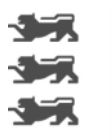

Hochschule Reutlingen Reutlingen University

#### **awk**

- $\bullet$  predefined variables
	- •NF: number of fields
	- •NR: number of records
	- $\bullet$ FS: field separator (default: " ", same as -F from command line)
	- $\bullet$ RS: record separator (default: \n)
	- $\bullet$ ORS: output record separator
	- •OFS: output field separator
	- $\bullet$ FPAT: Field pattern (alternative way to specify a field instead of use of FS)
	- •FILENAME: contains the file that is actually read

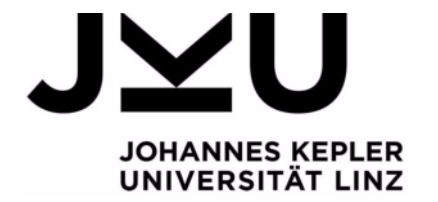

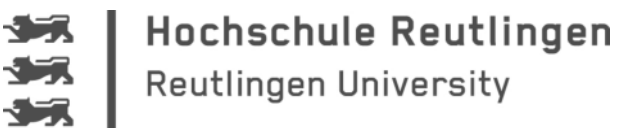

#### **awk Example: Multi-Line Records**

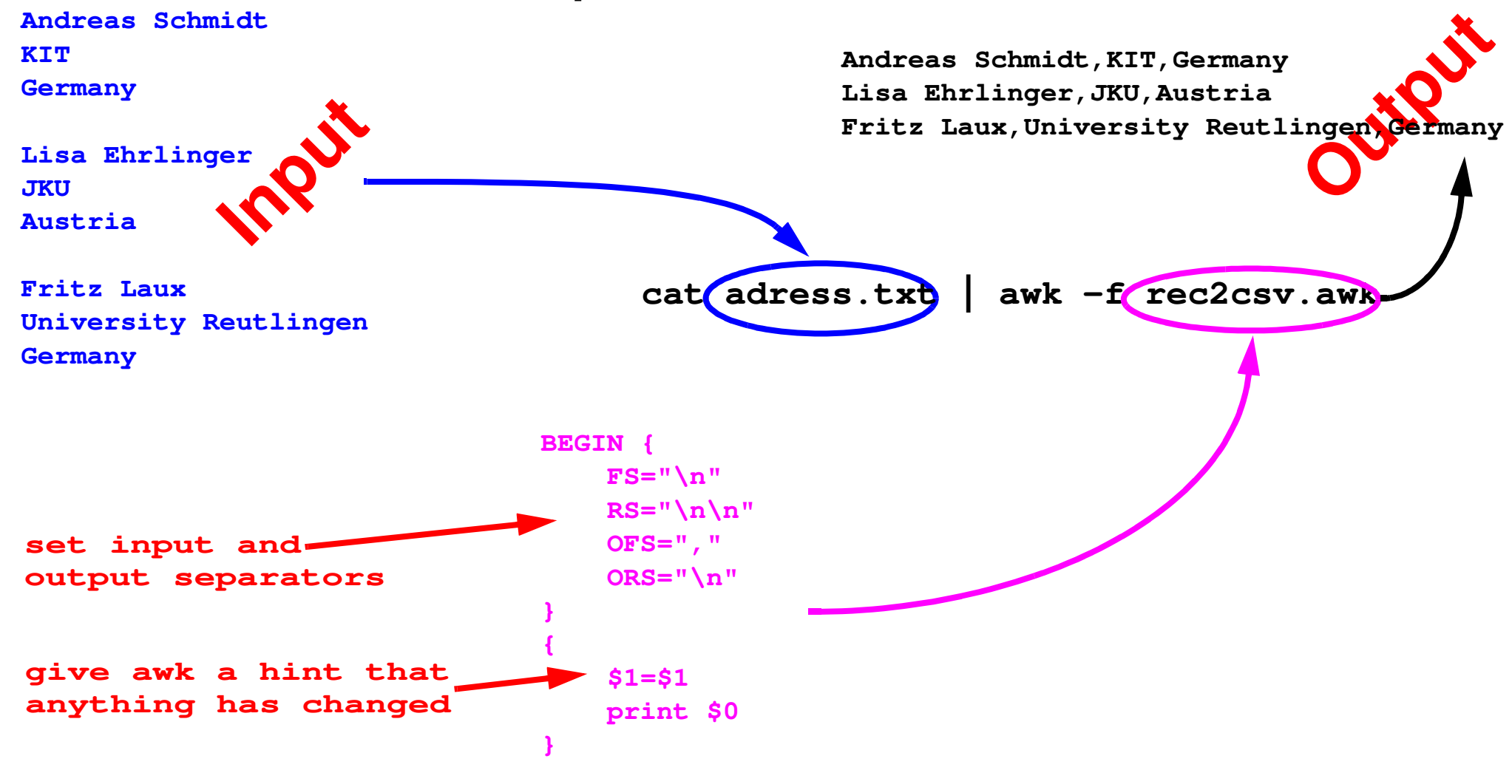

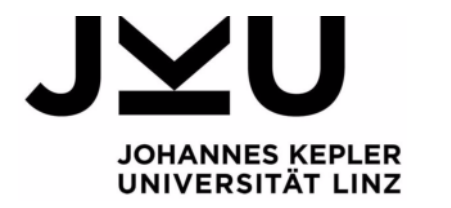

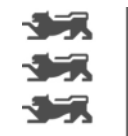

**Hochschule Reutlingen** Reutlingen University

## **And again its time for crime\* ...**

As homework: You have solved the case, but there is room for improvement for future cases. So continue with Exercise IV ...

> (\*) command line murders by Noah Veltman, https://github.com/veltman/clmystery

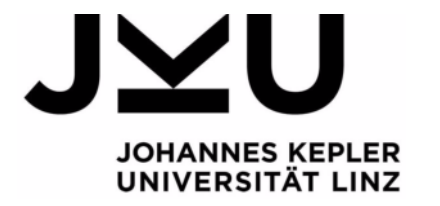

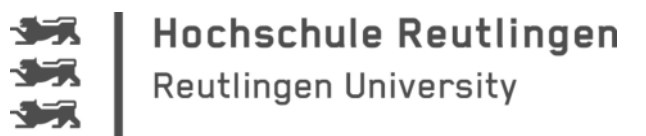

#### **Commands not Covered (not complete)**

• **xargs:** build and execute command lines from standard input

**grep -l Agassi bbcsport/tennis/\*.txt | xargs grep -l Federer**

• **tr:** translate, squeeze, and/or delete characters from standard input, writing to standard output.

**tr 'A-Z' 'a-z' < moby-dick.txt**

• **paste:** merge lines of files

**paste -d',' col1.txt col2.txt col3.txt > col\_1-3.txt**

**• find:** search for files in a directory hierarchy

```
find ./misc -name \*.txt -print
```
• **join:** join lines of two files on a common field

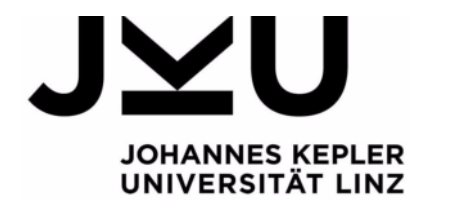

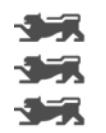

Hochschule Reutlingen Reutlingen University

#### **join Example**

#### **sort -k2 -t, city.csv | join -t, -12 -22 - country.csv \ -o1.1,2.1,1.3,1.4**• country.csv**... Germany,D,Berlin,Berlin,356910,83536115 Djibouti,DJI,Djibouti,Djibouti,22000,42764 Denmark,DK,Copenhagen,Denmark,43070,524963 Algeria,DZ,Algiers,Algeria,2381740,2918303Spain,E,Madrid,Madrid,504750,39181114...Aachen,Germany,"Nordrhein Westfalen",247113Aalborg,Denmark,Denmark,113865Aarau,Switzerland,AG,NULL Aarhus,Denmark,Denmark,194345 Aarri,Nigeria,Nigeria,111000Aba,Nigeria,Nigeria,264000 Abakan,Russia,"Rep. of Khakassiya",161000**city.csvAachen, D, "Nordrhein Westfalen", 247113, NULL, NULL **Aalborg,DK,Denmark,113865,10,57Aarau,CH,AG,NULL,NULL,NULL Aarhus,DK,Denmark,194345,10.1,56.1 Aarri,WAN,Nigeria,111000,NULL,NULL...**

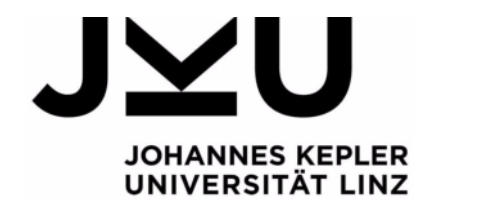

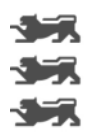

Hochschule Reutlingen Reutlingen University

## **Summary & Outlook**

- Summary
	- $\bullet$ Powerful filter and pipes architecture
	- $\bullet$ Allows easy incremental development
	- •Suitable for structured and unstructured data, ETL process
- •**Outlook** 
	- •Utility make to handle dependencies between files
	- $\bullet$ bash control flow elements like conditional execution, loops
	- $\bullet$ bash functions
	- $\bullet$ Seamless visualization using gnuplot
	- $\bullet$ Easily extensible with own filters in any language

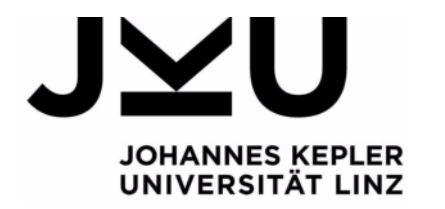

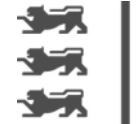

Hochschule Reutlingen Reutlingen University

#### **References & Further Readings**

- http://www.theunixschool.com/p/awk-sed.html
- Dale Dougherty, Arnold Robbinssed & awk, 2nd Edition UNIX Power Tools. O'Reilly, 2nd Edition 1997
- Arnold Robbins. Sed and Awk: Pocket Reference, 2nd Edition Paperback June , O'Reilly, 2002
- Ramesh Natarajan. sed and awk 101 hacks. http://www.thegeekstuff.com/ sed-awk-101-hacks-ebook/
- gnuplot homepage: http://www.gnuplot.info/